## Tips for using the Surface Water Data Viewer to answer Knowles-Nelson Stewardship grant project ranking questions:

The Surface Water Data Viewer- <https://dnr.wisconsin.gov/topic/SurfaceWater/swdv> - is a map-based, GIS resource showing water quality-related data. For Knowles-Nelson Stewardship grant applicants, it's a source for mapped information relevant to some of the project ranking questions. A comprehensive user guide for the viewer is available on the site linked above.

For specific information relevant to Stewardship project ranking, see notes and screen shots below.

To help answer question five in the questions for all projects:

## **To find and screen shot well head protection areas**

1. make sure the Show Layers icon is checked on the top margin, then in the layer options showing left of the map, choose "All Available Layers."

2. Click the "+" symbol to expand the "Permits and Determinations" layers.

3. Click to "turn on" the layer labeled "Groundwater Protection Areas."

Well head protection areas will show as yellow circles. Most of the areas are a defined radius around a well. The size of the circle around a well depends on the type of public water system served by the well. The surface water data viewer treats both well head protection areas and source water assessment areas the same.

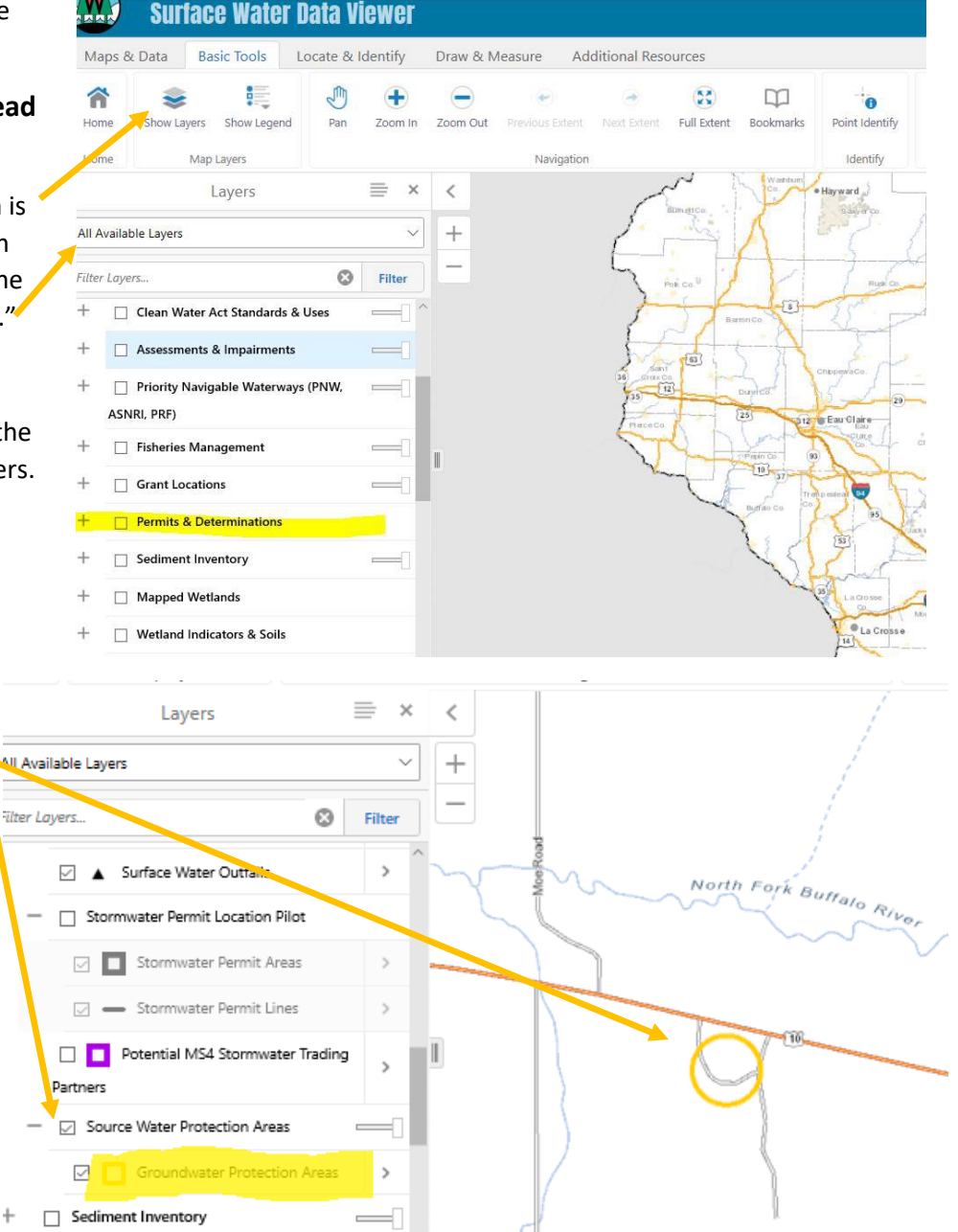

Mapped Wetlands

**To find and screen shot mapped wetlands**, Choose the "Wetland and Wetland Indicators" layer option and make sure both the "Mapped Wetlands" and "Wetland Indicators and Soils" are checked below. If a property includes areas shown in either purple and/or yellow shading, DNR will award points for wetland protection. Purple shading means the property has soils and a landscape position commonly found in wetlands and is an indication that wetlands may be present on the property. The yellow shading indicates wetlands mapped on the Wisconsin Wetland Inventory.

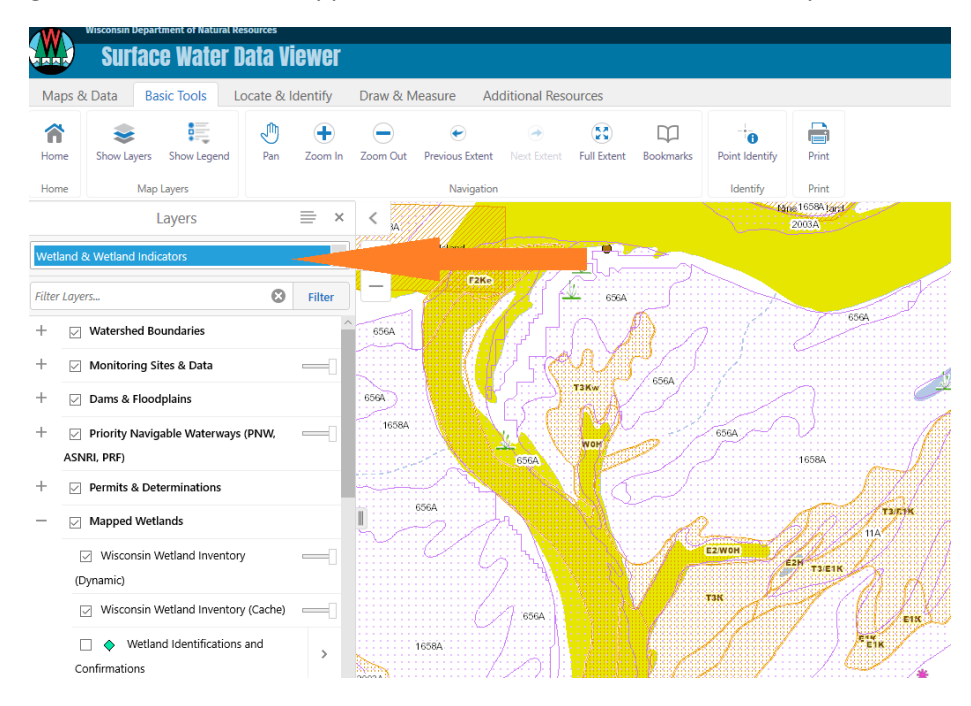

**To find and screen shot headwaters,** from the "All Available Layers" option, expand the "Surface Water" layer and make sure "Stream Order" is checked. DNR will consider  $1<sup>st</sup>$  and  $2<sup>nd</sup>$ order streams as headwaters. Chose "Show Legend" to distinguish between the blue and purple shades for  $1^{st}$ ,  $2^{nd}$ , and  $3^{rd}$  order waters.

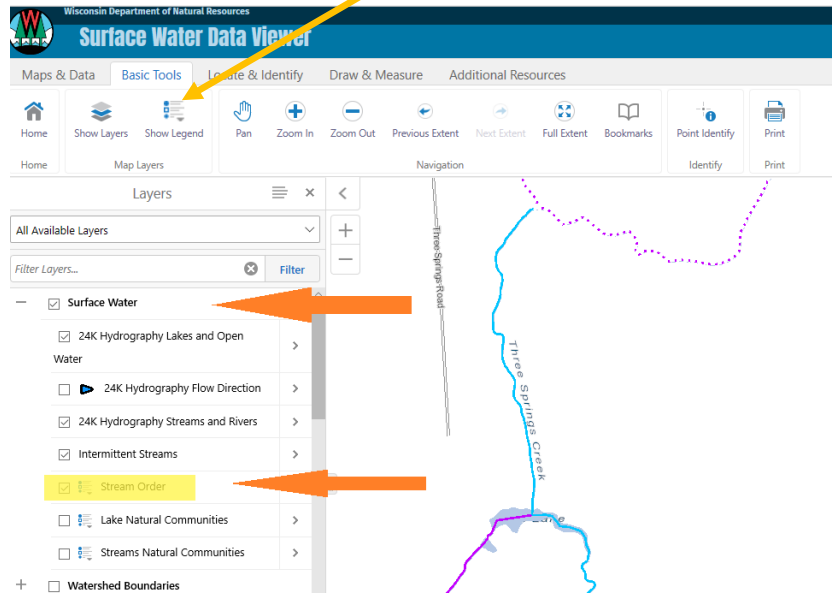